## **Funk-Glasbruchmelder** Bestell-Nr.: 0347 00

GIRA

### **1 Funktion**

Akustischer Funk-Glasbruchmelder zur drahtlosen Überwachung von Fenstern und Türen auf Glasbruch. Er detektiert das bei Glasbruch entstehende Geräusch von brechenden Glasscheiben und den dabei entstehenden Schalldruck im Raum.

### **Der Funk-Glasbruchmelder ist nicht VdS -gemäß.**

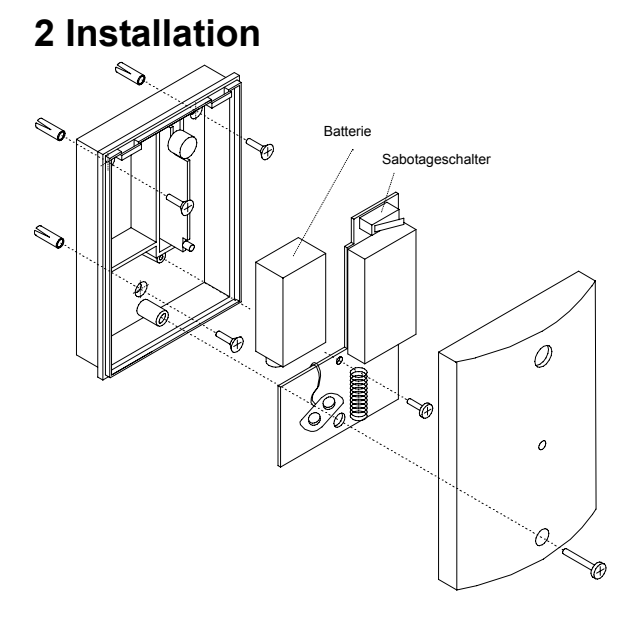

Der Funk-Glasbruchmelder besteht aus einem Gehäuseober- und unterteil, die miteinander verschraubt sind. In dem Gehäuseunterteil befinden sich die Auswerteplatine zur Erkennung des Glasbruchs sowie die Steuer- und Sendeplatine. Der Funk-Glasbruchmelder wird mit einem maximalen Radius von 6 m vor den zu detektierenden Scheiben montiert. Führen Sie bei Installation und Wartung einen Funktionstest durch, um den Funk-Glasbruchmelder auf eine einwandfreie Funktion zu überprüfen.

Bild 1: Aufbau des Funk-Glasbruchmelders

# **3 Wichtige Hinweise zum Montageort**

Der akustische Funk-Glasbruchmelder wertet Geräusche bzw. Frequenzen aus, die typischerweise bei Glasbruch entstehen. Achten Sie aus diesem Grund besonders auf den richtigen Montageort. Der Montageort des Funk-Glasbruchmelders darf nicht weiter als 6 m von der zu detektierenden Scheibe entfernt sein.

- Montieren Sie den Funk-Glasbruchmelder an der gegenüberliegenden Wand oder Decke der zu überwachenden Scheibe. Dazu sollte der Sensor stets in direkter Sichtlinie mit der zu schützenden Scheibe sein.
- Halten Sie den Mindestabstand von 1,5 m zu Geräuschquellen (Lautsprecherboxen, Fernseher, usw.) ein.
- Beachten Sie bei der Deckenmontage die maximale Montagehöhe von 4 m .
- Montieren Sie den Funk-Glasbruchmelder nicht hinter dicken, schalldämpfenden Vorhängen.
- Montieren Sie den Funk-Glasbruchmelder nicht in Räumen mit einer Grundfläche kleiner 10 qm.
- Montieren Sie den Funk-Glasbruchmelder nicht in Räumen mit einer ständigen Lärmbelästigung wie z.B. Heizungskeller , Werkstätten usw.
- Mindestglasgröße 0,3 x 0,6 m

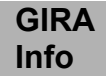

### **4 Montage**

Führen Sie die folgenden Arbeitsschritte bei der Montage des Funk-Glasbruchmelders durch:

- 1. Legen Sie den optimalen Montageort des Funk-Glasbruchmelders fest (siehe hierzu auch wichtige Hinweise zum Montageort).
- 2. Schrauben Sie das Gehäuse auf und heben Sie den Deckel vorsichtig vom Gehäuseunterteil ab.
- 3. Drehen Sie die Befestigungsschraube der Sendeplatine heraus. Nehmen Sie die Platine aus dem Gehäuserückteil und legen Sie diese vorsichtig ab.
- 4. Zeichnen Sie die Bohrungslöcher an.
- 5. Bohren Sie die Löcher (Ø 6 mm) am vorgesehenen Montageort und setzen Sie die im Lieferumfang enthaltenen Dübel ein.
- 6. Montieren Sie das Gehäuserückteil mit den im Lieferumfang enthaltenen Schrauben.
- 7. Setzen Sie die Steuer- und Sendeplatine des Funk-Glasbruchmelders wieder in das Gehäuseunterteil ein und verschrauben Sie diese.
- 8. Schließen Sie das Gehäuse und verschrauben Sie beide Gehäuseteile.

## **5 Inbetriebnahme**

- 1. Öffnen Sie das Gehäuse des Funk-Glasbruchmelders.
- 2. Schließen Sie die im Lieferumfang enthaltene 9 V-Lithium-Blockbatterie an. **Achtung**: Achten Sie auf die korrekte Polung!
- 3. Geben Sie den Installateurcode an der Funk-Alarmzentrale/VdS ein und bestätigen Sie diesen mit der **[ OK ]** Taste.
- 4. Drücken Sie einmal die **[ MENUE ]** Taste, um zum Menüpunkt "MELDER LERNEN" zu gelangen oder wählen Sie den Menüpunkt direkt an, indem Sie die Zahl **[ 2 ]** eingeben und mit der **[ OK ]** Taste bestätigen.
- 5. In dem Menüpunkt **"MELDER LERNEN"** wird der Funk-Glasbruchmelder in das Funk-Alarmsystem eingelernt. Drücken Sie die **[ OK ]** Taste.

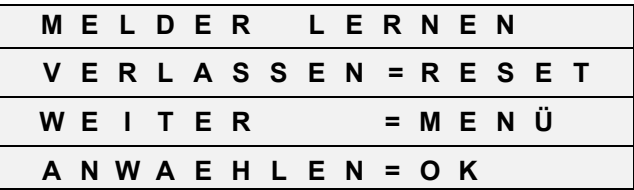

6. Lösen Sie den Funk-Glasbruchmelder mit dem Sabotageschalter aus. Andere Auslösungen oder Funk-Telegramme werden an dieser Stelle nicht beachtet.

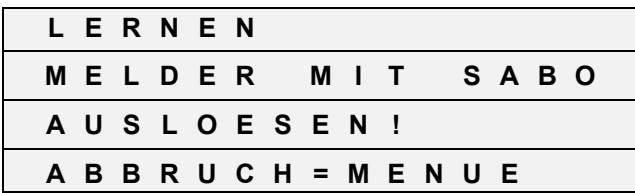

7. Der ausgelöste Funk-Glasbruchmelder wird im Display angezeigt. Die Funk-Alarmzentrale/VdS sendet zur Bestätigung einen lauten Quittierton. Um den Funk-Glasbruchmelder einzulernen, drücken Sie die **[ OK ]** Taste. Wenn Sie die **[ MENUE ]** Taste an dieser Stelle drücken, wird der Funk-Glasbruchmelder nicht eingelernt.

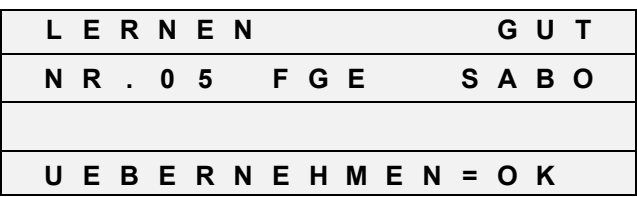

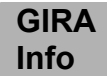

**Funk-Glasbruchmelder**  Gebrauchsanweisung

8. Mit der [ V ] Taste ordnen Sie die Gruppe zu, in die der Melder eingelernt werden soll.

 FGE = Funk-Glasbruchmelder Gruppe EXTERN FGI = Funk-Glasbruchmelder Gruppe INTERN Bestätigen Sie die ausgewählte Gruppe (hier EXTERN) mit der **[ OK ]** Taste.

#### **Gruppe Extern / Gruppe 1**

 Die Melder der Gruppe Extern / Gruppe 1 dienen der Überwachung der Außenhaut (Fenster, Türen).

Typischer Melder der Gruppe Extern / Gruppe 1 ist der Funk-Magnetkontakt.

#### **Gruppe Intern / Gruppe 2**

 Die Melder der Gruppe Intern / Gruppe 2 dienen der Überwachung des Innenraums. Typischer Melder der Gruppe Intern / Gruppe 2 ist der Funk-Bewegungsmelder.

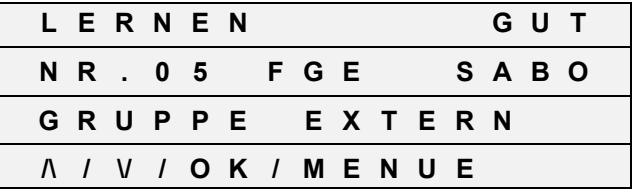

- 9. Als nächstes ordnen Sie dem Funk-Glasbruchmelder einen Text des Installationsortes zu. Werkseitig wird als erster möglicher Text der "ABSTELLRAUM" angeboten. Mit der [  $\Lambda$  ] und [ V ] Taste können Sie die Liste der Meldertexte in alphabetischer Reihenfolge durchsuchen. Sie können jedoch auch durch direkte Eingabe einer Ziffer und durch Bestätigung mit der **[ OK ]** Taste einen gewünschten Text anwählen (siehe auch Liste der Meldertexte).
- 10. Bestätigen Sie den ausgewählten Text mit der **[ OK ]** Taste. Im Display erscheint wieder das Ausgangsbild zum Einlernen eines weiteren Melders. Den Einlernvorgang können Sie mit der **[ MENUE ]** Taste abbrechen, wenn Sie keinen weiteren Melder einlernen wollen.

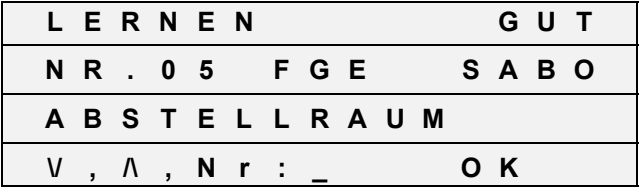

11. Schließen Sie das Gehäuse und verschrauben Sie die beiden Gehäuseteile miteinander.

12. Tragen Sie den Funk-Glasbruchmelder in den Melderplan ein.

Führen Sie einen Funktionstest durch, um die ordnungsgemäße Funktion nach der Inbetriebnahme zu überprüfen.

## **6 Funktionstest**

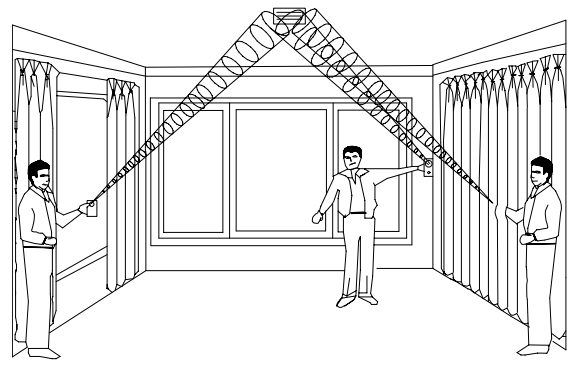

#### **Achtung:**

**Das Glasbruchtestgerät kann keinen Alarm der Funk-Alarmzentrale/VdS auslösen, da nur das Geräusch des Glasbruchs simuliert wird und nicht die Luftdruckänderung im Raum.** 

### **Achtung!**

**Das Handtestgerät erzeugt einen sehr lauten und schrillen Ton! Lösen Sie es nicht in unmittelbarer Nähe des Gehörs aus!** 

Bild 2: Funktionstest Funk-Glasbruchmelder

1. Schalten Sie den Funk-Glasbruchmelder in den Testmodus. Halten Sie dazu den Lautsprecher des Glasbruchtestgerätes direkt auf den Sensor des Funk-Glasbruchmelders und aktivieren Sie einen Signalton mit der Testtaste.

Die rote Leuchtdiode leuchtet (blinkt) für einige Sekunden auf. Der Funk-Glasbruchmelder befindet sich jetzt für ca. 1,5 min. im Testmodus. Dies wird Ihnen durch die blinkende Leuchtdiode signalisiert.

- 2. Halten Sie das Glasbruchtestgerät in die Nähe der zu detektierenden Glasscheiben.
- 3. Lösen Sie nun das Glasbruchtestgerät mit der Testtaste aus. Der Melder muß dies als Alarm erkennen und durch Dauerleuchten (3 - 4 Sekunden) der Leuchtdiode anzeigen. Sollte die Leuchtdiode einfach weiter blinken, positionieren Sie den Glasbruchmelder an einer anderen Stelle (näher am zu schützenden Fenster).

Wiederholen Sie den Test.

### **Hinweis:**

**Wenn Vorhänge oder Jalousien vor den Fenstern vorhanden sind, führen Sie den Test hinter den geschlossenen Vorhängen oder Jalousien durch.** 

4. Der Funk-Glasbruchmelder schaltet nach ca. 1,5 Min. nach dem letzten Hören des Glasbruchtestgerätes in den Normalzustand zurück.

#### **Hinweis:**

#### **Überschreiten Sie nicht die Nennreichweite des Sensors, egal in welcher Entfernung der Melder noch auslöst.**

Sie haben die Möglichkeit zu überprüfen, ob die Alarmmeldung des Funk-Glasbruchmelders korrekt empfangen wird:

- 1. Rufen Sie an der Funk-Alarmzentrale den Menüpunkt Meldertest auf
- 2. Simulieren Sie mit dem Testgerät den Glasbruch.
- 3. Der Funk-Glasbruchmelder wird im Display angezeigt. Weiterhin erfolgt eine Bewertung der Empfangsfeldstärke.

# **7 Technische Daten**

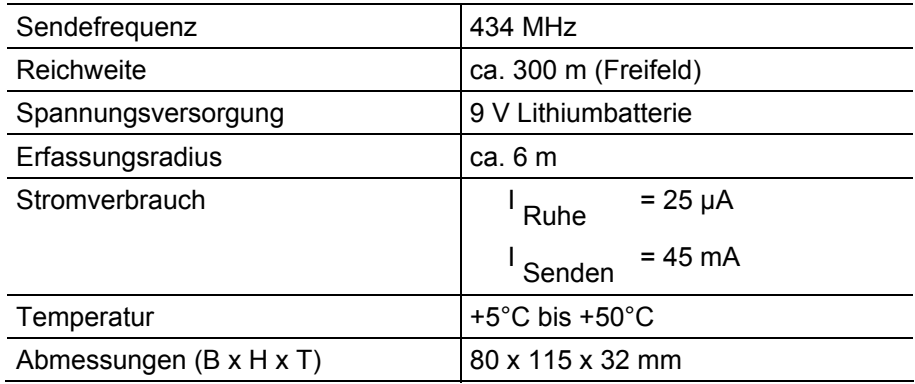

# **Gewährleistung**

Wir leisten Gewähr im Rahmen der gesetzlichen Bestimmungen.

#### **Bitte schicken Sie das Gerät portofrei mit einer Fehlerbeschreibung an unsere zentrale Kundendienststelle.**

Gira Giersiepen GmbH & Co. KG **Service Center**  Dahlienstrasse 12 D-42477 Radevormwald

Das CE-Zeichen ist ein Freiverkehrszeichen, das sich ausschließlich an die Behörde wendet und keine Zusicherung von Eigenschaften beinhaltet.

Gira Giersiepen GmbH & Co. KG Postfach 1220 42461 Radevormwald

Telefon: 02195 / 602 - 0 Telefax: 02195 / 602 - 339 Internet: www.gira.de